# π-computerへのログイン準備 -公開鍵と秘密鍵を作る 一 (共通鍵暗号方式と公開鍵暗号方式)

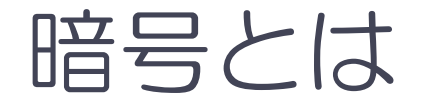

- 当事者以外には秘密にしておきたい情報を送るときに使う 方法
- 当事者だけが, 平文に鍵をかける方法, 暗号文の鍵を解く 方法を知っている(はず).
- ■暗号の歴史:暗号開発者と暗号解読者の知恵比べの歴史

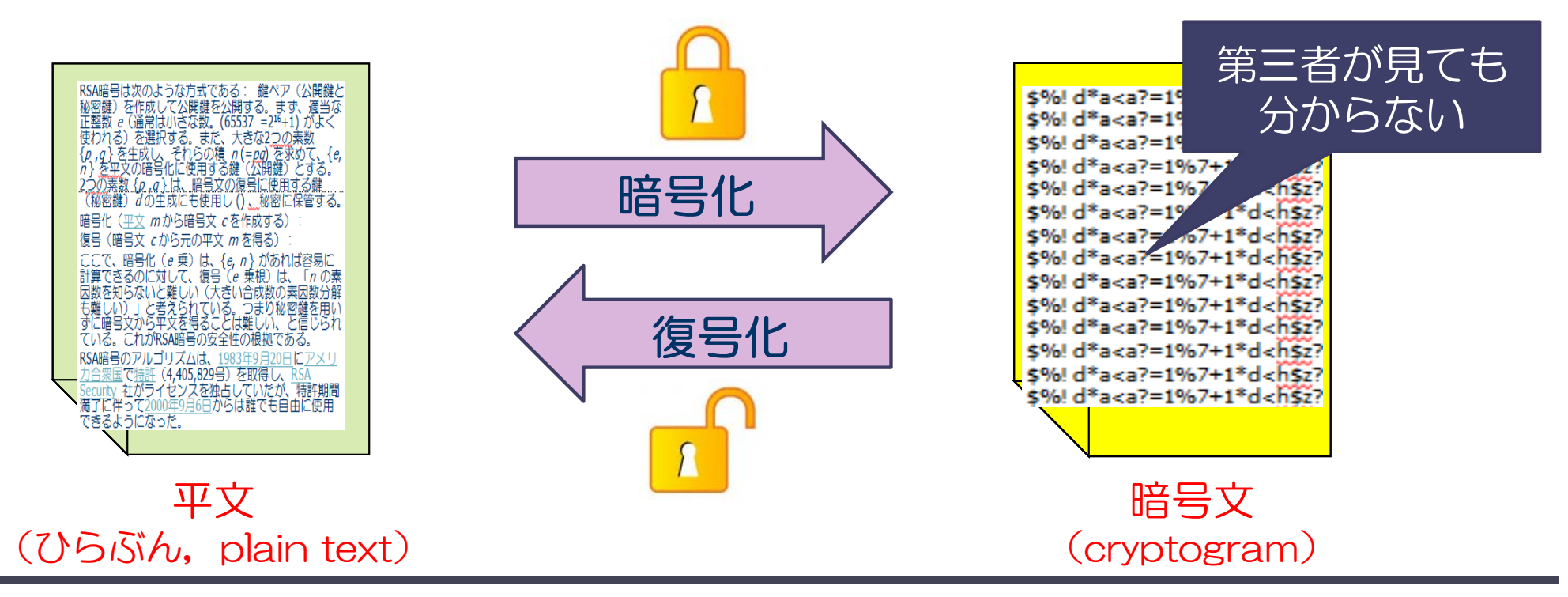

#### 計算科学演習A:イントロダクション 2000 - 2000 - 2000 - 2000 - 2000 - 2000 - 2000 - 2000 - 2000 - 2000 - 2000 - 2000 - 2000 - 2

# 古代の暗号

- ポリュビオアスの暗号 (Polybius square)
	- 紀元前2世紀
	- ◆ 文字を数字に変換
	- ◆1つのアルファベットを2つの数字で 表す.

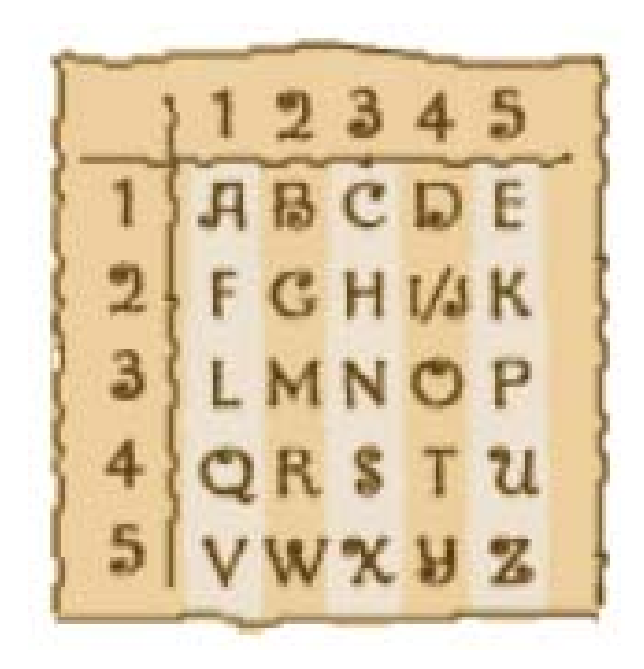

■ シーザー暗号(換字式暗号方式)

紀元前1世紀

**FILITY HBCDEFCHIJKLMNOPQRSTUVWXYZ** 暗号アルファヘット D E F G H I J K L M N O P Q R S T U V W X U Z A B C

- ◆アルファベットを,ある数だけずらして暗号化
	- 図では左に3個ずらしている.
- ◆ 文書に現れる文字の頻度解析により推定可能.

### 暗号のポイント

- ■暗号文をやり取りするには,暗号化及び復号化のた めの暗号アルゴリズムと鍵を,双方で共有化する必 要がある.
- ■現代の暗号では鍵を秘密にし, 暗号アルゴリズムを 公開する方法が一般的.

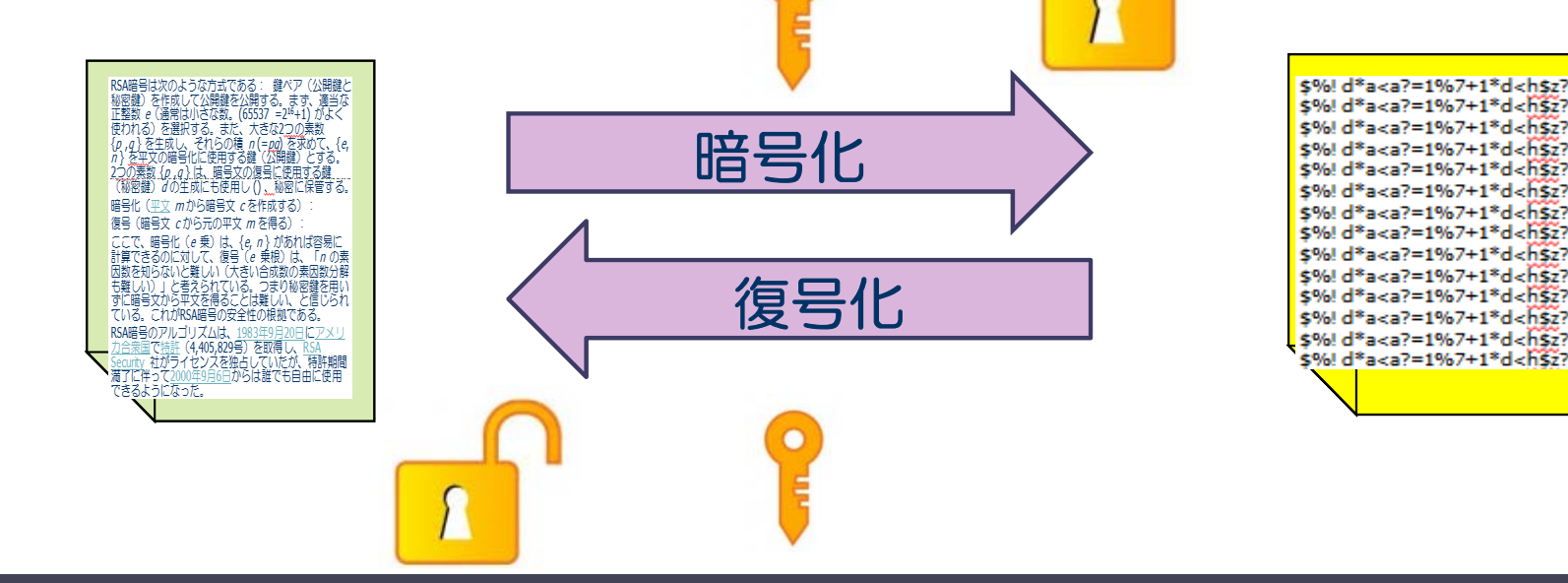

#### 計算科学演習A:イントロダクション 4

# 共通鍵暗号方式

- DES (Data Encryption Standard) 暗号
	- ◆ 1973年 米国商務省標準局 (NBS, 現在のNIST: National Institute of Standards and Technology)が, 米国政府が標準利用する暗号方式を募集.
	- ◆ 暗号アルゴリズムを公開(歴史上の大きな転換点)
		- 文字置換と鍵との排他的論理和などで構成.
	- ◆ 1976年 DES暗号を承認. 世界的な標準暗号.
		- 民間利用においては,顧客ごとの暗号管理をする必要がなくなった.

#### ◆ 鍵

- 64ビットのうち8ビット毎に奇数パリティ <sup>⇒</sup>実質56ビット
- 暗号化, 復号化に用いる鍵は一つ (共通鍵暗号).
- 暗号アルゴリズムが公開されているので, 鍵を256通り, 試してみれば, 必ず解読できる.
	- ◆ 22,393 台の Intel Pentium II 333MHz マシンで, 41日で解読できた.

### 共通鍵暗号方式の問題点

- (共通鍵)暗号により, 鍵を共有している相手と, 暗号化した情報のや  $\blacksquare$ り取りが可能となった.
- 暗号化,復号化の計算が高速に行える.

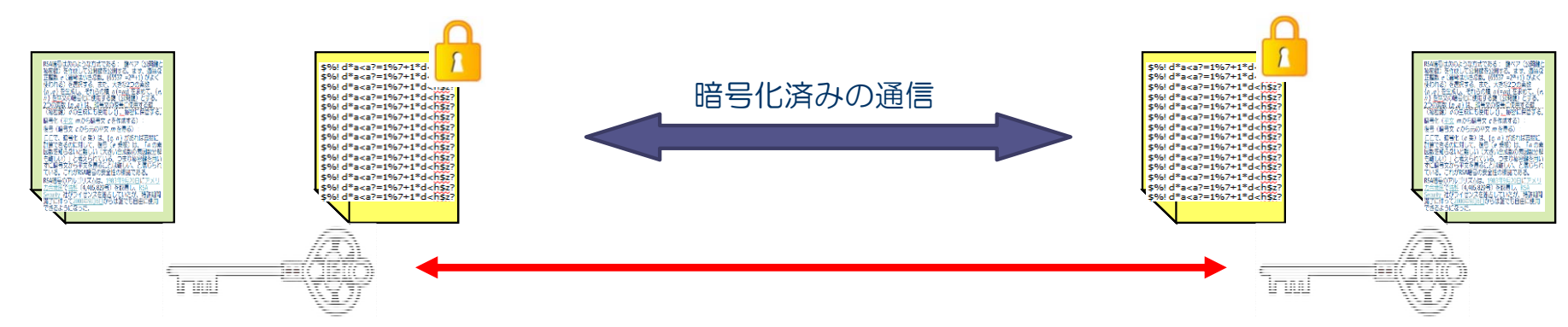

■ 相手にどのように鍵を渡すか?

① 暗号化しないで送る.

⇒ 鍵が盗聴されたら, 暗号化の意味がない.

② 直接会って伝える.

⇒ 鍵を定期的に変える場合など面倒. 遠い相手には不便.

③ 盗聴されないような方法(開封が分かる郵送等)で伝える. ⇒ 不特定多数への相手に送るのは現実的でない.

### 公開鍵暗号方式

- 非対称な鍵(公開鍵, 秘密鍵)の2種類の鍵を使う方法. 一方の鍵を公開し,もう一方は秘密にしておく.
- どちらかの鍵で暗号化した文書は, もう一方の鍵でしか復 号できない.

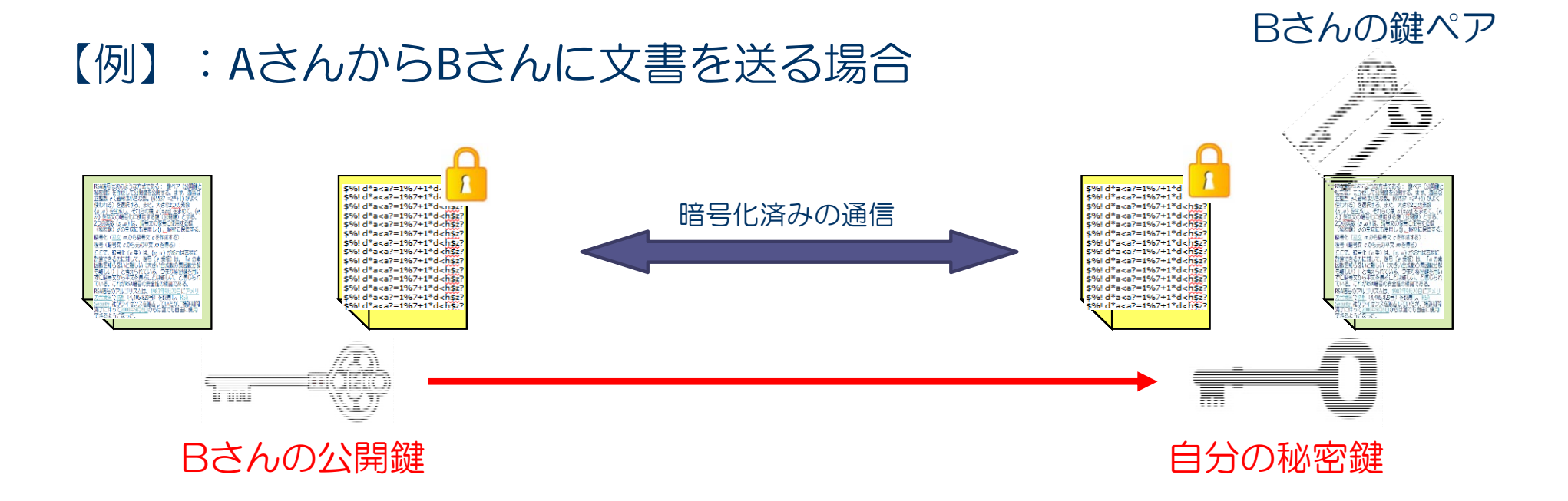

#### 計算科学演習A:イントロダクション ファイン アイスト アクリック アクセット アクリック

## 公開鍵暗号方式:RSA暗号

- 1976年 ホイットフィールド・ディフィー, マーティン・ ヘルマン,ラルフマークが,公開鍵暗号方式を発表. ◆ モジュラー算術という一方向関数を用いる.
- 1977年, ロナルド・リベスト (Ronald L. Rivest), ア ディ・シャミア(Adi Shamir),レオナルド・エーデルマン (Leonard M. Adelman) らが発明.
	- ◆頭文字をつなげて、RSA暗号と呼ばれる.
	- ◆ 素因数分解を用いる方法

大きな数の素因数分解はなかなか解けない.

- RSA暗号のアルゴリズムは, 1983年米国特許 (4,405,829 号)を取得.2000年9月6日から特許期間満了に伴い自由に 利用可能.
- 現実的な時間の範囲では, 秘密鍵を解読することが困難.

# 公開鍵暗号方式の利点,欠点

### ■利点

- ◆ 安全な鍵の配送を実現した.
	- 公開鍵だけ相手に送れば良い.
- ◆ 鍵の管理の負担を軽減した.
	- 秘密に管理すべきは自分の秘密鍵だけ.

### ■ 欠点

- ◆暗号の強度を保つためには, 鍵の長さを長くしなければな らない.
- 計算が複雑で, 共通鍵暗号に比較して, 暗号化/復号化に 時間がかかる.

# ハイブリッド方式

#### 公開鍵暗号方式と共通鍵暗号方式を組み合わせる.  $\blacksquare$

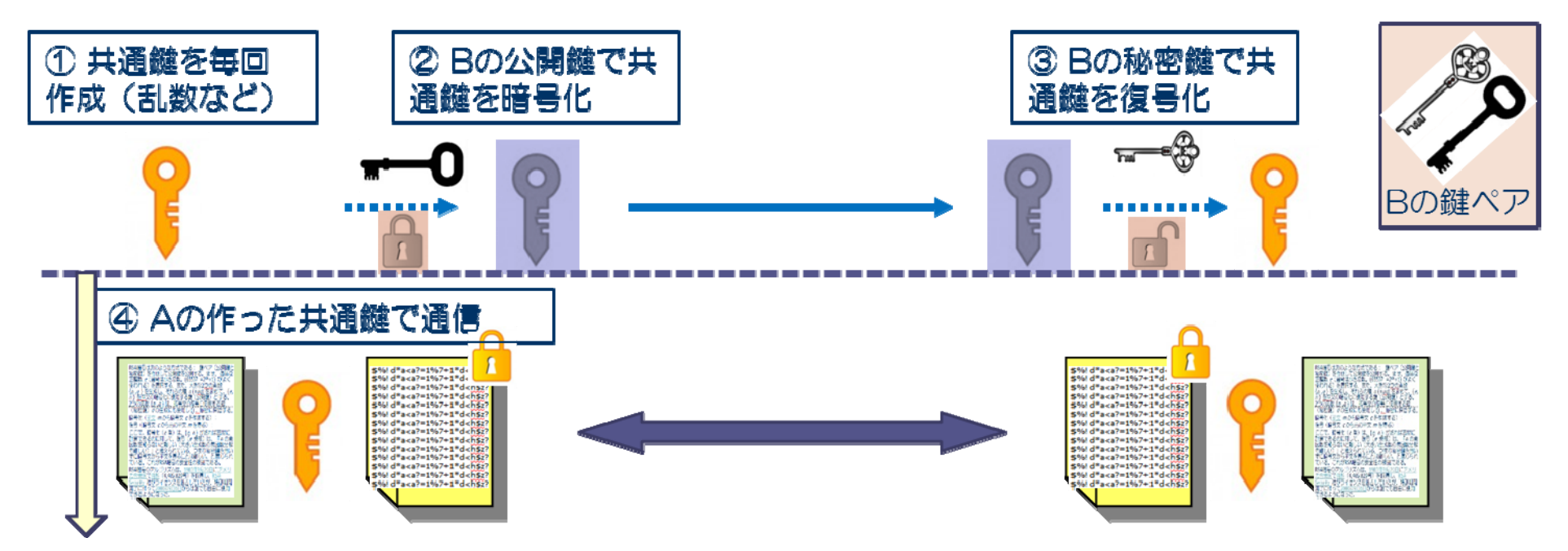

#### ■ 利点

- 安全に共通鍵を相手に送ることが出来る.
- ◆ 時間のかからない共通鍵暗号アルゴリズムにより, 処理時間の短縮化が図れ る.

### π-computerにアクセス

# 計算科学演習A1, A2で使用するスパコン

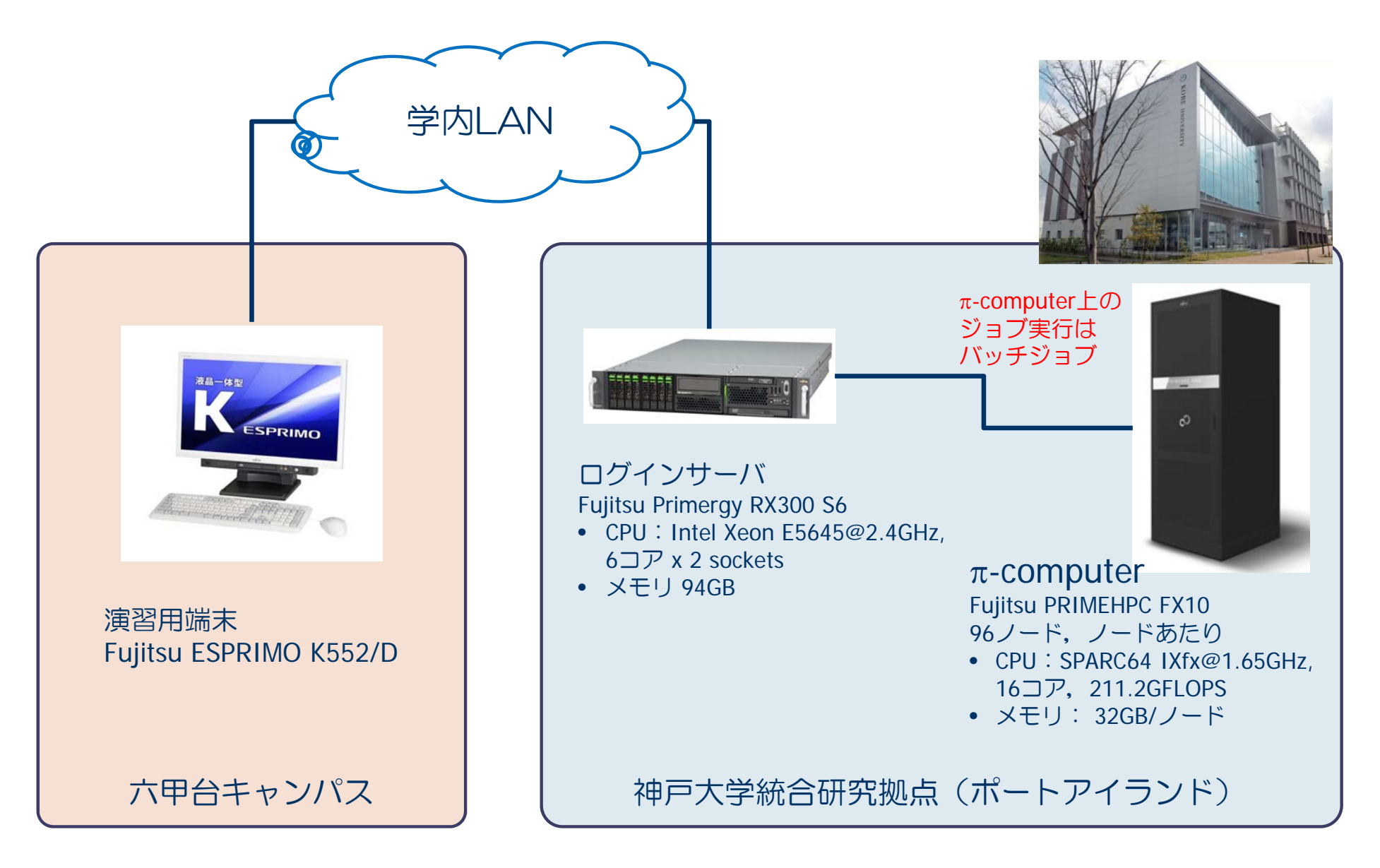

#### 計算科学演習A:イントロダクション 12

# π-computerにアクセスするための手順

- (1) 演習室端末にログインする.
- (2) ブラウザを立ち上げ、演習用ページを見る.
	- ① 演習室端末用のパスワードを変更する.
	- ② 仮の秘密鍵をデスクトップにコピーする.
- (3) MobaXtermを起動する.
	- ① 自分の鍵ペア(秘密鍵,公開鍵)を作成する.
	- 2 仮の秘密鍵を使って, π-computerにログインする.
	- ③ 自分で作成した公開鍵を,登録する.
	- 4 自分の鍵ペアでログインできることを確認
	- ⑤ 仮の公開鍵を削除

# (1) 演習室端末にログインする.

#### ユーザID

◆修士学生: m999x999 m, xは小文字, 999x999は学籍番号にする.

#### ◆学部学生: t9999999 tは小文字.9999999は学籍番号にする.

#### ■ 初期パスワード: cp20180412

# (2) ブラウザを立ち上げ,演習用ページを見る.

- 計算科学演習のwikiページ http://exp.cs.kobe-u.ac.jp/wiki/comp\_practice/
- パスワードを変更する.
- ■仮の秘密鍵をデスクトップにコピーする. エクスプローラで,**¥¥vid02¥work** を開く. ファイル **temp\_key** をデスクトップにコピーする.

# (3) MobaXtermを立ち上げる.

- ■自分の鍵ペア(秘密鍵, 公開鍵)を作成する. ◆演習用ページ:"ログインについて"を見ながら,各自作 業する.
- 仮の秘密鍵で, ログインサーバにログイン
	- ◆以下,演習ページの公開鍵の登録をみて,自分の公開鍵 を登録する.
- ■自分の秘密鍵でログインできることを確認.
- ■仮の公開鍵を削除